To create linked student accounts with access to full-length video creation, you will need to use a Gmail account. I highly recommend using a school Google Apps gmail account (an *@lunenburgschools.net* account) rather than a personal gmail account.

Right now, gmail is not turned on for teachers because we use Mecnet. I now recommend that teachers using Google Apps use the gmail feature to receive share notifications when students share Google Docs. This Google Apps gmail MUST be forwarded to our Mecnet accounts to comply with federal law. This is very simple to do and I can walk you right through it.

## **Teachers**

- 1. Create an Animoto account for yourself (using your *@lunenburgschools.net* account is recommended)
- 2. Apply for an *[upgrade](http://www.google.com/url?q=http%3A%2F%2Fanimoto.com%2Feducation&sa=D&sntz=1&usg=AFQjCNHa__GnElGKFfMDIn7lKwx3zEQIjQ)* to an Education account at http://animoto.com/education
- 3. You will receive an email once the upgrade has been approved

Be sure to SAVE the upgrade email - you will need the included classroom code to make your student accounts. The classroom code is like a coupon for students to use when they sign up on Animoto.com. When registering, there will be a section that says "promo code" and that is where the code should be entered.

NOTE: You may begin using Animoto right away with students before the Education upgrade, but you and the students will only have access to Lite account level. Lite accounts only allow creation of 30 second videos. Once the upgrade happens, you can create longer videos. When you use your upgrade code with the student accounts, they will be upgraded to Education level too.

## **Using with Students over 13**

Students should use their school @lunenburgschools.net Google Mail accounts to register for Animoto.Then give them your classroom code (the one included in your Education account email). If the student has registered an account already, they can apply the code by going to their account page and enter the code where it says "redeem promo code".

## **Using with Students under 13**

You will create accounts for students using your Google Apps account. This @lunenburgschools.net account will be the "master" gmail address.

Just as you set up an account for yourself with Animoto, you will similarly set up accounts for your students. Students will have a legitimate Animoto account registered to a derivative (email address +number@gmail.com) of your "master" gmail address.

For example, if you registered pvallee@lunenburgschools.net at Gmail, you'd register the following email addresses at Animoto:

Student 1: pvallee+1@lunenburgschools.net Student 2: pvallee+2@lunenburgschools.net Student 3: pvallee+3@lunenburgschools.net

As you register the student accounts (one at a time) you will also want to **enter your educator promo code in the promo code box on the Account page**. This promo code gives the student 6 months of Plus use. Enter the promo code in each of the students accounts. Without the promo code entered in the students account, the account will remain at a Lite subscription status.

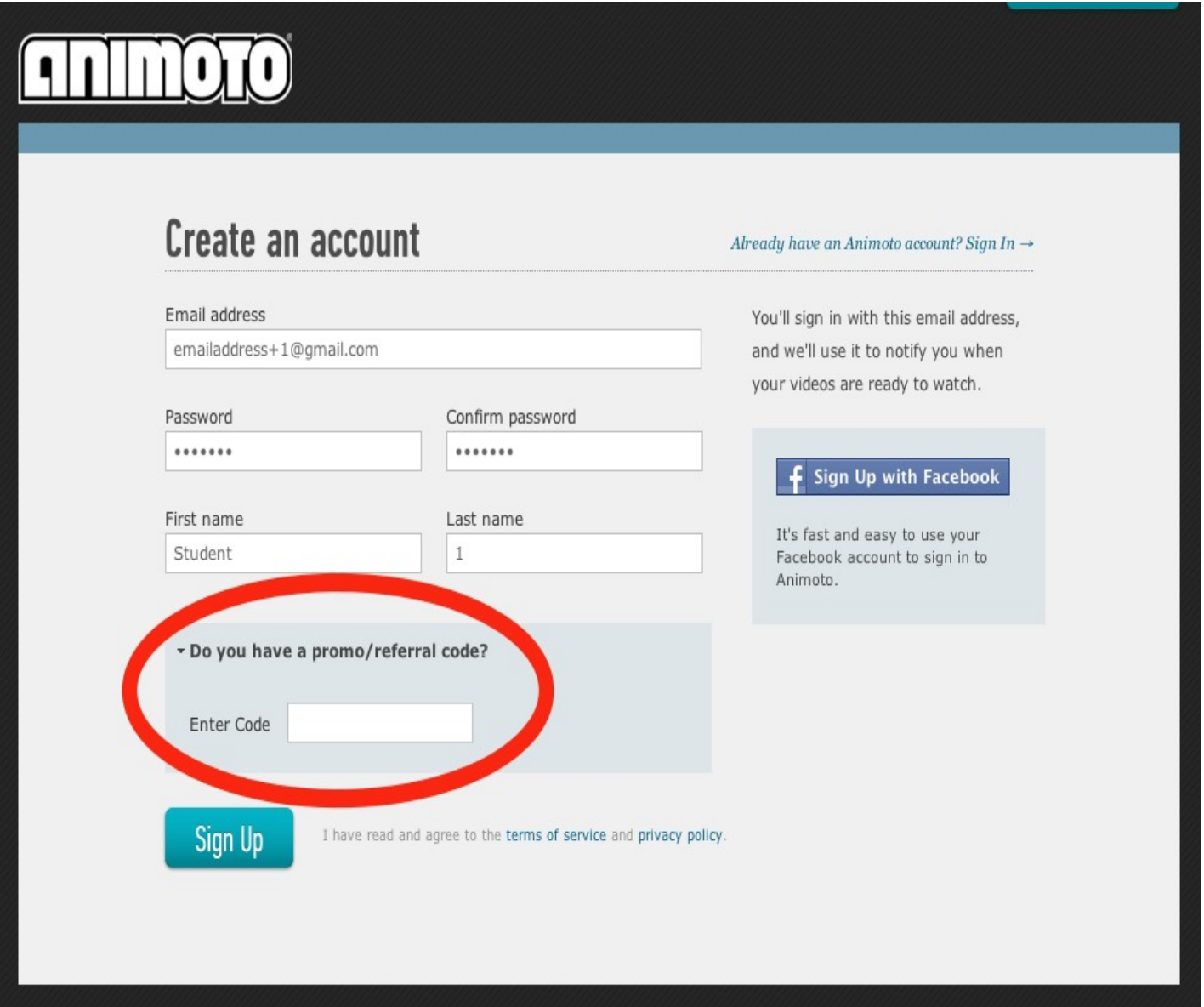

All email addresses with emailaddress+(number)@gmail.com - are routed to the original "master" gmail address. Gmail ignores any letters and numbers you add after a + sign and sends all emails to the one account while Animoto thinks each is a unique email.

Click [here](http://www.google.com/url?q=http%3A%2F%2Fhelp.animoto.com%2Fentries%2F104077&sa=D&sntz=1&usg=AFQjCNEyLfdYdLTusfQ1Age5BOeIraoeYg) for more help with setting up +accounts.

*A Lunenburg Technology Toolbox Help Doc created by Pamela Vallee, LMS Created July 2012*